## 关于公布江苏电子信息职业学院 2021 年招聘(第二批)第二 批次试讲成绩的通知

## 一、成绩查询方式

1.电脑、微信、QQ 查询成绩请

点: [https://162252.yichafen.com](https://162252.yichafen.com/)

2.微信扫一扫学校查分二维码进入成绩查询页面。

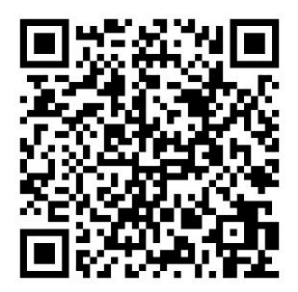

## 二、心理测试

请进入面试的考生扫描二维码进行心理测试。测试完 成时间截止到 9 月 12 日上午 8:00。

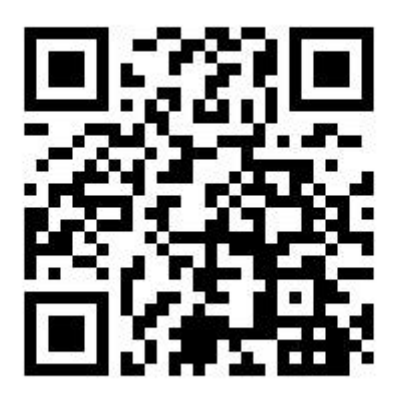

江苏电子信息职业学院人事处

2021 年 9 月 11 日